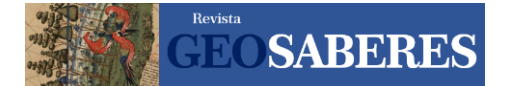

# **O USO DO APLICATIVO LANDSCAPAR COMO RECURSO PEDAGÓGICO PARA O ENSINO DE GEOGRAFIA**

THE USE OF THE LANDSCAPAR APPLICATION AS A PEDAGOGICAL RESOURCE FOR *GEOGRAPHICAL EDUCATION*

*EL USO DE LA APLICACIÓN LANDSCAPAR COMO RECURSO PEDAGÓGICO PARA LA EDUCACIÓN GEOGRÁFICA*

# **ERICO ANDERSON DE OLIVEIRA<sup>1</sup> ROSÁLIA CALDAS SANÁBIO DE OLIVEIRA<sup>2</sup>**

<sup>1</sup> Professor de Geografia do Centro Federal de Educação Tecnológica de Minas Gerais. Campus I – DGH – Av. Amazonas, 5.253 - CEP: 30.421-169 - Belo Horizonte (MG), Brasil, Tel.: (+55 31) 3319.7133 ericoliv@cefetmg.br, http://orcid.org/0000-0001-7103-0512

<sup>2</sup> Professora de Geografia do Centro Federal de Educação Tecnológica de Minas Gerais. Campus I – DGH – Av. Amazonas, 5.253 - CEP: 30.421-169 - Belo Horizonte (MG), Brasil, Tel.: (+55 31) 3319.7133 rsanabio@cefetmg.br, http://orcid.org/0000-0002-9730-5577

> Histórico do Artigo: Recebido em 21 de Julho de 2019. Aceito em 29 de Agosto de 2019.

#### **RESUMO**

Atrelar as novas tecnologias já utilizadas, ostensivamente, pelos alunos em favor de uma aprendizagem significativa é um desafio para cada professor e um trunfo pedagógico. A fundamentação teórica baseou-se nos preceitos de Ausubel, Vygotsky e Piaget. O aplicativo LandscapAR converte uma representação em curvas de nível, em imagens 3D renderizadas. O objetivo principal foi verificar a apreensão dos alunos em relação ao estudo do relevo terrestre e, particularmente, das curvas de níveis. O conteúdo foi trabalhado anteriormente com os alunos, em Geografia, com 10 turmas do 1º ano do Ensino Médio do CEFET-MG, em Belo Horizonte (MG). A atividade com o LandscapAR complementou as discussões, ampliando a curiosidade dos alunos e tornando o celular um parceiro no processo ensino-aprendizagem. Palavras-chave: Aprendizagem Significativa. Geografia. LandscapAR. Tecnologia.

#### **ABSTRACT**

Connecting the new technologies that students already ostensibly use to effective learning is a challenge for every teacher and a pedagogical asset when this linkage is set. The theoretical basis was set up mainly on the precepts of Ausubel, Vygotsky and Piaget. The chosen application "LandscapAR" transformation of isolines captured by the mobile into 3D rendered images. The main objective was to verify the apprehension of the students in relation to the study of land relief and, particularly, of the level curves. The content was previously worked with the students, in Geography, of ten classes of the high school first year in the CEFET MG in the city of Belo Horizonte (MG). The activity with LandscapAr complemented the discussions, broadening the curiosity of students and making the cell phone a partner in the teaching-learning process. Keywords: Learning Significant. Geography. LandscapAR. Technology.

#### **RESUMEN**

Conectar las nuevas tecnologías ya utilizadas, a menudo, por los estudiantes a favor del aprendizaje significativo es un desafío para el maestro y una ventaja pedagógica. El fundamento teórico se basó en los preceptos de Ausubel, Vygotsky y Piaget. La aplicación "LandscapAR" convierte una representación en curvas de niveles en imágenes renderizadas en 3D. El objetivo principal fue verificar la aprehensión de los estudiantes en relación con el estudio del relieve terrestre y, en particular, de las curvas de niveles. El contenido fue impartido previamente a los estudiantes, en Geografía, con 10 clases del 1er año de la Escuela Técnica CEFET MG, en Belo Horizonte (MG). La actividad con LandscapAR complementó las discusiones, ampliando la curiosidad de los estudiantes y haciendo que el teléfono celular sea un socio en el proceso de enseñanza-aprendizaje. Palavrasclave: Aprendizaje significativo. Geografia LandscapAR. Tecnologia.

### **INTRODUÇÃO**

Existe uma Geografia plena de dinamismo no dia a dia, com possibilidades infinitas e potencialidades que devem ser descobertas, mas quais são as razões que impedem que se apresente em sala de aula? O desinteresse existente em sala de aula por parte dos alunos ocorre em razão de uma separação entre a Geografia que se estuda na escola e a verdadeira Geografia que os alunos vivenciam em seu cotidiano.

Depois que se analisou a situação da escola, cuja parcela acha-se dentro de uma visão estreita de passividade e desmotivação em relação ao estudo da Geografia, foi elaborada uma proposta do uso de práticas e materiais alternativos que associados com o lúdico, o jogo e a alegria, podem reverter esse quadro, convertendo a Geografia em um caminho simples (o que não significa superficial) e acessível a todos os estudantes.

O aplicativo Landscap $AR^1$  é um software simples e leve concebido para simular relevo a partir de uma representação em curvas de nível. Foi criado pela empresa *Weekend Labs UG.* O programa executa sobre o sistema operacional Android a partir da versão 2.3.2. e possui o tamanho de 2,5MB. O software pode ser obtido gratuitamente em repositórios de aplicativos para celular e sua instalação é bem simples e rápida. Utiliza os próprios recursos do celular, nesse caso a câmera para digitalizar uma representação de relevo em curvas de nível, faz seu processamento e logo em seguida a converte-a para uma apresentação tridimensional renderizada do relevo.

A atividade com o aplicativo LandscapAR é uma das propostas preparadas dentro dessa linha didática, com uma estratégia despretensiosa para estimular os alunos em busca do aprofundamento do conhecimento geográfico que possuem e dos novos conhecimentos que adquirirão após a realização das tarefas, uma vez capazes de fazerem as conexões possíveis. Chamaram-se essas estratégias - devidamente planejadas – cada uma dentro de um contexto didático-pedagógico específico, no seu conjunto, de uma "Geografia Possível".

Ao se prepararem-nas, acabou-se por questionar a maneira como o conhecimento é elaborado, operacionalizado, o qual adquire um caráter social na ação diária formal e informal do estudante e de parte do professor, convertendo o ato da aprendizagem em algo eficiente e prazeroso. Se o processo de ensino-aprendizagem for facilitado por propostas de ação, estas conduzirão o aluno a apropriar-se do conhecimento geográfico, experimentando e vivendo a sua prática escolar, e convertendo-se em uma pessoa capaz de utilizar o conjunto de aptidões adquiridas em sua vida. Segundo Morin,

Se não houver os conhecimentos históricos e geográficos para contextualizar, cada vez que aparece um acontecimento novo que nos faz descobrir uma região desconhecida, como o Kosovo, o Timor ou Serra Leoa, não entendemos nada. Portanto, o ensino por disciplina, fragmentado e dividido, impede a capacidade natural que o espírito tem de contextualizar, é essa capacidade que deve ser estimulada e deve ser desenvolvida pelo ensino de ligar as partes ao todo e o todo às partes. Pascal dizia, já no século XVII, e que ainda é válido: "Não se pode conhecer as partes sem conhecer o todo, nem conhecer o todo sem conhecer as partes". (MORIN, 2002, p.4)

O desejo dos autores parte da necessidade de que as práticas pedagógicas atuem em favor do aluno, criando-se elos com as mesmas, e de que o aluno se identifique com a disciplina. Para tanto, suas experiências devem ser reconhecidas e é necessário que possam se converter em uma possibilidade de avanço na construção do processo contínuo do entendimento das coisas, em que o resultado alcançado tenha significação e que isso permita a elaboração de um conhecimento sistematizado da disciplina.

Fazendo uma correspondência, é preciso que, na escola, no ensino da Geografia, sejam

 $\overline{\text{FCSABERES}}$  Geosaberes, Fortaleza, v. 10, n. 22, p. 100-114, set./dez. 2019.

<sup>1</sup> Além do aplicativo LandscapAR, há um outro aplicativo da mesma empresa (Weekend Labs) chamado "Island" e que funciona de forma semelhante.

utilizadas distintas propostas didáticas que criem identidades entre as vivências do aluno e do professor, o saber escolar, os sentidos, a cultura, as artes e demais formas de expressão, para que o aluno tenha uma visão rica e múltipla de si mesmo, da Geografia e do mundo.

A evolução da aprendizagem, nesse raciocínio, é também um processo social que se desenvolve por meio da estimulação recíproca de processos, tanto individuais, como coletivos, do pensamento e do corpo. A capacidade de utilização de recursos variados na escola humaniza a educação - uma vez que o foco parte do interesse do aluno, fortalecendo os aspectos afetivo, emocional e da alegria e todo aquele que possa torná-la mais maleável, dentro de um universo ainda muito tradicional. De acordo com Severino (2006, p. 2),

Minha idéia de formação é, pois aquela do alcance de um modo de ser, mediante um devir, modo de ser que se caracterizaria por uma qualidade existencial marcada por um máximo possível de emancipação, pela condição de sujeito autônomo. Uma situação de plena humanidade. A educação não é apenas um processo institucional e instrucional, seu lado visível, mas fundamentalmente um investimento formativo do humano, seja na particularidade da relação pedagógica pessoal, seja no âmbito da relação social coletiva.

Portanto, um dos papéis da escola é levar os alunos a compreenderem o universo onde estão inseridos, permitindo que façam comparações entre o que experimentam e aquilo que percebem da realidade, contribuindo para que se tornem pessoas mais observadoras e críticas.

Por intermédio da prática do uso de novas tecnologias pode-se reforçar e conquistar uma aprendizagem mais significativa para todos.

Empregar as novas tecnologias de modo a incorporá-las aos conteúdos escolares é uma forma de se conectar e interagir com essa nova geração que compõe também esse mundo escolar, intensamente globalizado e tecnológico. O desafio é conseguir fazer com que o uso dessas ferramentas e a análise de parte dessa avalanche de informações que a sociedade tem diante de si, em circunstâncias especiais, tornem-se competências e tenham uma essência.

As novas tecnologias estão, rapidamente, sendo adicionadas à vida dos indivíduos, de modo que não se projeta mais uma sociedade sem, entre outros recursos, *Internet*, celulares, *streaming, Bluetooth, WIFI*, computadores pessoais e comunicação em redes, tornando todos parte de uma "sociedade da informação e da comunicação". Esses recursos são encontrados, igualmente, nas salas de aula.

Utilizar esses meios para e com uma geração de alunos que naturalmente captura, digitaliza, transforma e convive com textos, vídeos, sons, imagens e informações digitais de toda ordem, pode ser proveitoso e oportuno. Se usados com intuitos educacionais bem definidos, são eficientes para promoverem a interatividade entre os alunos e ajudarem no processo de ensino-aprendizagem. Machado (2010) ratifica essa afirmação quando diz,

Neste sentido, chegamos à conclusão de que, ao mesmo tempo em que o celular deve sofrer algumas restrições de uso nas escolas, tanto para permitir um melhor andamento das ações pedagógicas quanto para "desligar" um pouco os alunos do ritmo frenético em que vivemos, é possível tornar este equipamento, tão popular e acessível, igualmente num elemento de trabalho educacional com a criação de projetos que o incluam como ferramenta de pesquisa e produção. Então, que assim seja!

Na verdade, o educador está sendo colocado à prova, e Prensky explica a situação da seguinte forma:

Os professores de hoje têm que aprender a se comunicar na língua e estilo de seus estudantes. Isto não significa mudar o significado do que é importante, ou das boas habilidades de pensamento. Mas isso significa ir mais rápido, menos passo-a-passo, mais em paralelo, com mais acesso aleatório, entre outras coisas. Os educadores podem perguntar "Mas como ensinamos lógica desta maneira?" Enquanto não estiver imediatamente claro, devemos imaginar." (PRENSKY, 2001, p. 4)

E complementando, deve-se testar, arriscar.

 $\sqrt{\frac{\text{beam}}{\text{C}}\text{SABERES}}}$  Geosaberes, Fortaleza, v. 10, n. 22, p. 100-114, set./dez. 2019.

### **OBJETIVOS**

### **Objetivo geral**

O trabalho tem como propósito auxiliar no ensino-aprendizagem dos alunos por meio de práticas que incitem o seu interesse pelos conteúdos presentes nas aulas de Geografia, gerando uma relação de simpatia com a disciplina e a percepção de sua importância para a entendimento do mundo.

### **Objetivos específicos**

Pretende-se que o aluno, ao executar as atividades com o aplicativo, seja capaz de:

- a) Compreender o emprego das curvas de nível para representação do relevo;
- b) Construir seus próprios modelos de relevo a partir de seus esboços de curvas de nível;
- c) Executar visadas em diferentes posições como apoio para análise de perfis de relevo;
- d) Utilizar o aplicativo como ferramenta de apoio ao estudo da representação do relevo, suas formas e características.

As tecnologias podem envolver positivamente as pessoas ao promoverem o fascínio pelo novo, em um primeiro momento, e em um segundo momento, quando facultam o discernimento sobre algo, ou seja, levam ao conhecimento.

Moran desenvolve sobre as inúmeras formas de conhecimento existentes, sendo uma das quais o conhecimento criado por meio dos meios de comunicação, e critica o ensino de conteúdos, propondo uma escola "aberta à sociedade" e uma educação pensada nas dimensões ética, emocional e empreendedora. Discorre ainda sobre o educador: "o bom educador é um otimista, sem ser 'ingênuo', consegue 'despertar', estimular, incentivar as melhores qualidades de cada pessoa." (MORAN, 2007, p.81).

Então, para estimular é preciso que o educador domine os conhecimentos necessários para utilizar as ferramentas e tecnologias disponíveis, para assim, formular atividades que despertem os alunos a se relacionarem-se com os conteúdos de suas aulas. Ainda, segundo Moran (2007), as alterações iniciais são de ordem periférica, tendo as tecnologias como suporte à aprendizagem até, mais tarde, chegar-se às transformações inovadoras na organização curricular, na maneira de se ver a educação.

Trata ainda de um caráter tecnológico de cunho humanístico que deveria estar presente na escola coligado às habilidades: "quanto mais avançam as tecnologias, mais a educação precisa de pessoas humanas, evoluídas, competentes, éticas" (MORAN, 2007, p.167).

A proposta é adicionar ao trabalho educacional a tecnologia digital, na forma mais usual possível, dando mais versatilidade às práticas, no caso, em uma primeira experiência - por meio do aplicativo LandscapAR, que fez aumentar a atenção e a atração sobre o conteúdo da disciplina Geografia - e associar-lhe uma fundamentação teórico-metodológica que lhe dará direcionamento por meio dos pressupostos de David Ausubel, Jean Piaget e Lev Vygotsky.

Piaget tem por objetivo demonstrar como a compreensão a cerca de algo nasce e como ocorre seu desenvolvimento por meio de interações, explicando o início e a evolução do conhecimento como um conjunto de correlações, construindo um arcabouço explicativo para a teoria interacionista. O aluno ao adaptar-se diante de situações diversas, usa suas ações como meio de chegar a resultados que serão rapidamente absorvidos mentalmente.

A inteligência, então, se expressa em vários níveis e se realiza em um processo que

permite apresentar-se em formas diferentes, sendo que suas particularidades variam de acordo com os progressos e os graus realizados pelo indivíduo. Assim, o conhecimento e a inteligência tornam-se mais ricos e complexos, proporcionalmente a uma maior inserção e percepção do mundo pelo sujeito.

Para usar o aplicativo, o aluno precisa entendê-lo, treinar para manuseá-lo corretamente, para, dessa feita, colocar seus novos conhecimentos em prática e resolver as questões que foram propostas, como no caso aqui descrito. O aplicativo é somente um "veículo" pedagógico, o conhecimento não acontece deste, apenas o perpassa, e segundo, David Ausubel, o material utilizado deve ser "significativo", suficiente para desafiar o aluno. Deve possuir alguns prérequisitos, conhecer parte do conteúdo dado por meio de estudos, vivências, explorações, para, ao se relacionar com esse material, poder incorporá-lo mais intensamente – o que David Ausubel define como "aprendizagem significativa".

Foi elaborado também um material complementar para a realização da prática, sendo que cada grupo o fazia concomitantemente com o uso do aplicativo LandscapAR. De acordo com as ideias de Ausubel, Moreira e Masini esclarecem como deve ser esse material preparado pelo professor:

Material introdutório apresentado antes do material a ser aprendido, porém em nível mais alto de generalidade, inclusividade e abstração do que o material em si e, explicitamente, relacionado às idéias relevantes existentes na estrutura cognitiva e à tarefa de aprendizagem. Destina-se a facilitar a aprendizagem significativa, servindo de ponte entre o que o aprendiz já sabe e o que ele precisa saber para que possa aprender o novo material de maneira significativa. É uma espécie de ponte cognitiva. (MOREIRA; MASINI, 1982, p. 103)

Esses materiais são denominados por Ausubel de "Organizadores prévios".

Jogos, brincadeiras e atividades lúdicas e seu desenvolvimento, principalmente aqueles que estimulam a curiosidade do aluno ou que promovem a elaboração de situações imaginárias e de imitação, são para Vygotsky, atividades com funções pedagógicas perceptíveis. Se o aluno encontra-se dentro de um ambiente que lhe dá alegria ou seu equivalente por meio de jogos e outras atividades similares - nas quais se colocam os aplicativos -, usados dentro de certos contextos culturais conhecidos e criados por si próprio, termina por dar origem a uma zona de desenvolvimento próximo ao aluno. Isso contribui para que se comporte de maneira mais assertiva nas atividades da vida real, conseguindo distinguir objeto e significando.

Para Vygotsky, a atividade com jogos e seus semelhantes, ao criar essa zona de desenvolvimento proximal, aumenta o desenvolvimento das capacidades do aluno, o qual acaba por construir novas maneiras de agir e de se comportar, escapando dos modelos que habitualmente teria em cada faixa de idade. Para o aluno, o jogo ou qualquer outra atividade que tenha um sentido de alegria e gere contentamento, termina sendo um elo de mediação entre aluno e aprendizagem e por apresentar regras ainda que mais simples que sejam, enriquecem sua imaginação e potencializam o surgimento de novas habilidades.

Consequentemente, os alunos adquirem novas experiências, aprendem, realizam trocas de informações, absorvem os significados da realidade , criam novos símbolos, utilizam-se de novas representações que vão surgindo enquanto realizam as atividades lúdicas, conseguindo fazer, com o conhecimento anterior, suas convergências. O aplicativo tem um caráter prazenteiro, pois é instigante para a faixa de idade dos alunos de 15 a 16 anos, os quais dominam facilmente a tecnologia e, nesse caso, por meio desta, dentro de uma intenção pedagógica, podem chegar a novas conclusões sobre o conteúdo tratado.

Deduz-se, dessa maneira, que a atividade com o aplicativo é uma forma de autoexpressão simbólica por parte do aluno, que concebe seus próprios símbolos com o objetivo de representar aquilo que é de seu interesse.

O russo, Daniel Elkonin, dando continuidade ao trabalho de Vygotsky, constrói uma nova teoria do jogo, fazendo uma diferenciação entre o jogo e a atividade lúdica, com a qual também

Geosaberes, Fortaleza, v. 10, n. 22, p. 100-114, set./dez. 2019.

se está de acordo. O jogo, na sua visão, é considerado uma expressão mais desenvolvida do segundo.

Entende-se que o aplicativo LandscapAR não é um jogo no sentido estrito da palavra, nem uma atividade lúdica por si só quando aliado ao fazer educacional. Porém, por suscitar o fascínio dos alunos, propicia a interação e a cooperação, ocorrendo um processo de descentralização da criação, por meio do pensamento operativo, e, como expõe, Elkonin, ao falar sobre o jogo, ajuda na superação do egocentrismo, uma vez que a atividade apresentada é feita em grupo. O aplicativo, que é uma simulação – nesse argumento – faz a ligação entre algumas características presentes em uma atividade lúdica (alegria, motivação, afetividade) e o jogo (vontade, planejamento, perspicácia).

O aplicativo foi baixado gratuitamente e instalado no aparelho de cada aluno que tinha um celular. A atividade foi executada com dez (10) turmas do primeiro ano do Ensino Médio do CEFET-MG, em Belo Horizonte, Minas Gerais, na disciplina Geografia. A sua utilização conjunta com a preparação de um material pedagógico próprio permitiu a incorporação do conteúdo sobre o relevo terrestre e particularmente, sobre as curvas de nível.

### **MATERIAIS E MÉTODOS**

### **Os materiais**

Para a execução da atividade, são necessários alguns materiais previamente preparados:

- a) exercício introdutório da atividade contendo um esboço de relevo simples em curvas de nível e outros modelos;
- b) uma superfície escura e fosca, tamanho A3 ou maior, que pode ser uma cartolina preta, um tecido preto qualquer, até mesmo uma camisa de malha lisa preta;
- c) um celular/tablet com sistema operacional Android versão 2.3.2 ou superior, contendo câmera;
- d) o aplicativo LandscapAR instalado no celular/tablet;
- e) uma caneta hidrocor preta ponta grossa (1,5 mm ou mais);
- f) folhas A4 brancas para desenhar esboços de relevos em curvas de nível.

### **Metodologia LandscapAR**

Antes de executar a atividade, o professor já deve ter trabalhado os conceitos básicos relativos às curvas de nível: planimetria, altimetria, eqüidistância, perfil de relevo e outros correlatos. O trabalho com o aplicativo LandscapAR é usado para a conclusão do conteúdo e para que o aluno, com o suporte do material auxiliar, faça as suas interrelações, aprofunde e consolide os seus conhecimentos.

Por definição, o aplicativo ao ser acionado, inicia o trabalho de detecção no modo "Auto". Se a folha do esboço for detectada, uma moldura vermelha irá aparecer em torno da folha e mudará para a cor azul, quando houver o seu perfeito enquadramento. O modelo não precisa estar enquadrado em uma perfeita visão ortogonal para ser detectado. A detecção pode ficar instável se a visada estiver excessivamente oblíqua. Caso isso ocorra, basta reposicionar a câmera do celular em direção a uma visada ortogonal. Quando a imagem estiver estável e enquadrada, é o momento de se acionar a tecla "Scan". (Figuras 1 e 2)

As teclas "Auto", "A4", "Letter" e "Sqr" servem para ajustar o modelo de papel que deverá ser detectado pelo aplicativo.

Após o acionamento da tecla "Scan", o desenho é fotografado, a imagem sofre uma varredura e um modelo tridimensional do relevo é gerado em seguida. Observa-se que a tela se modifica para outras propriedades. (Figura 3)

Figura 1 e 2 – O aplicativo durante o processo de reconhecimento do esboço. Detalhe para a folha detectada e não enquadrada (1) e com o perfeito enquadramento (2). Quando há o enquadramento da imagem, a tecla "Scan" fica habilitada, mudando de cor.

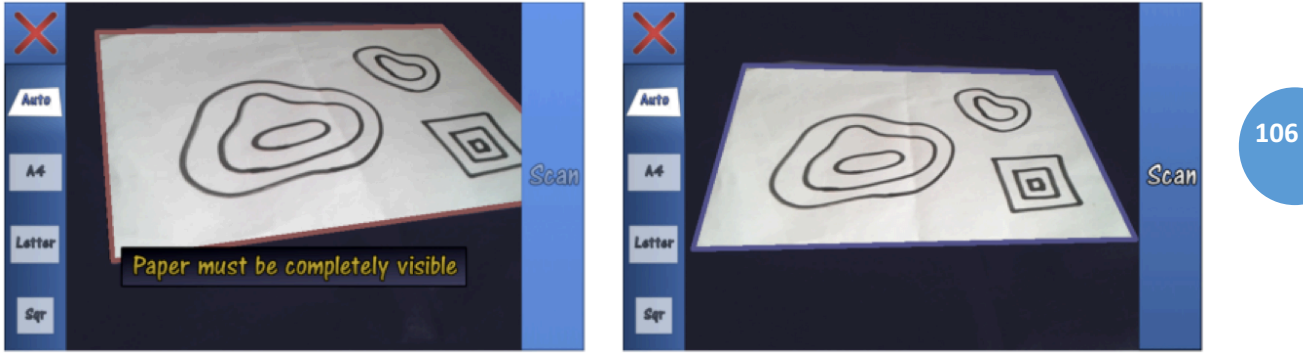

Fonte: Acervo particular dos autores.

# Figura 3 – Funções adicionadas após o processamento da imagem.

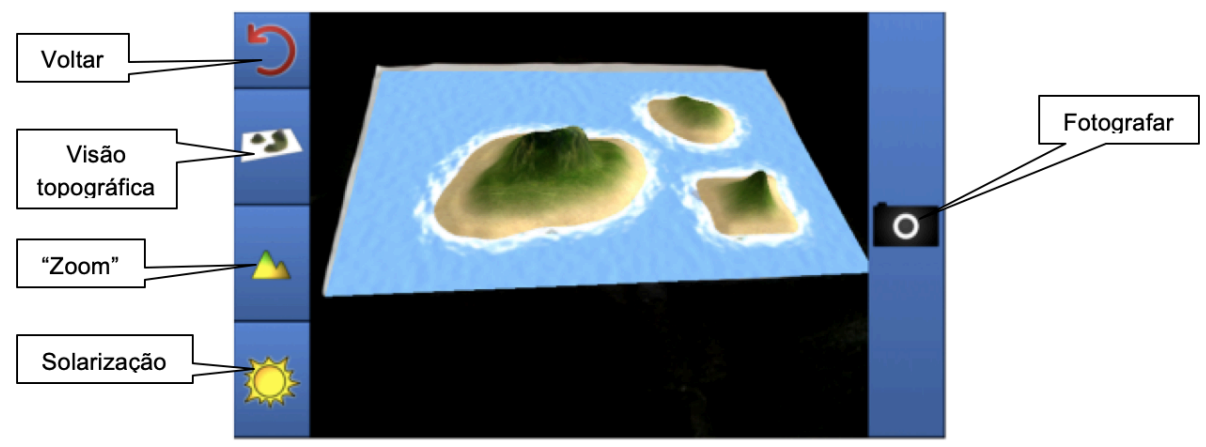

Foto: Acervo particular dos autores.

Após a geração do relevo, a tecla "foto" pode ser acionada para a captura da imagem, e outra tela se abre, possibilitando gravar a imagem, compartilhá-la (por e-mail, *Whatsapp*, *Bluetooth*, entre outras vias) ou publicá-la no *Facebook* do aplicativo. Após a gravação, compartilhamento ou publicação, o aplicativo retorna à tela inicial. (Figura 4)

Se a tecla "voltar" for acionada repetidamente, o aplicativo volta a sua condição inicial pronto para a simulação de um novo relevo.

Um cuidado a ser tomado deve ser com a boa iluminação, para que a detecção da folha e a leitura da representação sejam corretas. A falta ou o excesso de iluminação podem gerar erros de leitura do esboço e conduzir a um resultado que não corresponda à representação das curvas de nível.

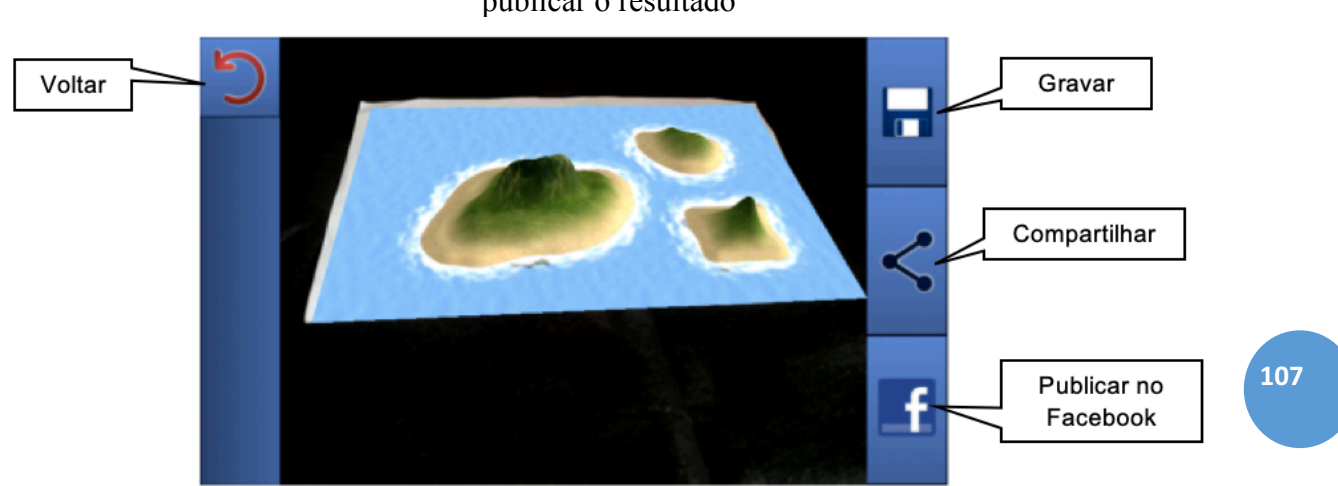

### Figura 4 – Ferramentas para gravar, compartilhar ou publicar o resultado

Fonte: Acervo particular dos autores.

### **A ATIVIDADE**

Antes da aula em que o aplicativo seria utilizado, os alunos baixaram e instalaram o aplicativo LandscapAR de um sítio da Internet, como o *Google Play Store* ou um repositório confiável. Normalmente o aplicativo é instalado automaticamente, mas, em alguns casos, há a necessidade de instalação manual.

Esses foram os procedimentos adotados para a execução da atividade com o aplicativo:

**1** - A turma de alunos foi organizada em grupos de até quatro elementos, sendo que pelo menos um de seus membros deveria ter instalado o aplicativo LandscapAR em seu celular. Foi disponibilizada uma aula para que os grupos se reunissem e testassem o aplicativo em sala. Um material complementar foi preparado para ser feito conjuntamente com a atividade do aplicativo LandscapAR, como mostrado a seguir. Nesse exercício, os alunos deveriam correlacionar fotografias de formas de relevo com suas correspondentes representações em curvas de nível. Uma das representações em curvas de nível foi separada e ampliada para uso com o aplicativo. (Figuras 5, 6 e 7)

Figura 5, 6 e 7 – Fotos de formas e relevo (5), representação do relevo em curvas de nível (6), ampliação de uma das representações em curvas de nível (7).

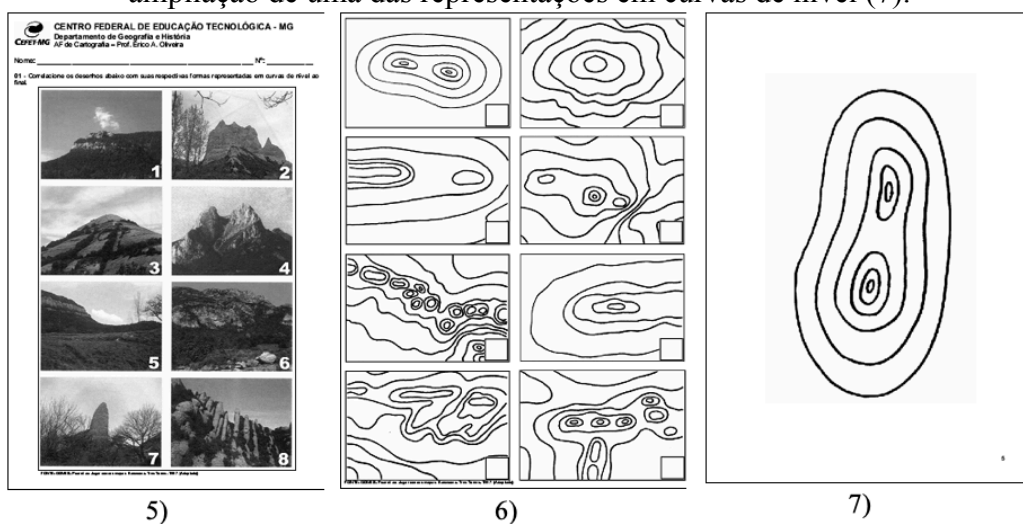

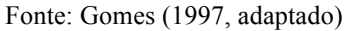

**2** – Retomar com os alunos o conceito de curva de nível e mostrar uma representação simples, como uma colina, por exemplo. Um modelo pré-testado extraído do exercício foi disponibilizado para que os alunos, reunidos em pequenos grupos, pudessem testar o aplicativo em um primeiro momento. (Figuras 8 e 9).

Figuras 8 e 9 – Vista de um morro com 2 picos e sua representação em curvas de nível

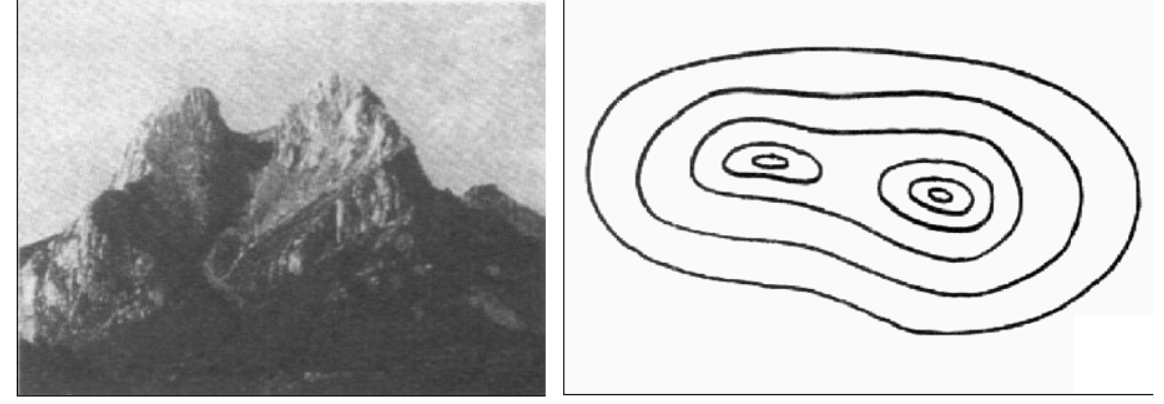

**108**

Fonte: Gomes (1997, adaptado).

**3** – Desenhar em uma folha de papel branco A4, disponibilizada pelo professor, a representação em curva de nível de uma forma de relevo (Figuras 10 e 11), de modo que ocupe um quadro centralizado a aproximadamente 1cm ou 2 cm da borda da folha. Usar para tanto, uma caneta hidrocor de ponta grossa (entre 1,5 mm e 2mm de espessura) de cor preta. Se a representação em curvas de nível estiver com suas linhas incompletas, deverão ser fechadas ou completadas, caso contrário, durante a execução do aplicativo, ocorrerá erro.

Figuras 10 e 11 – Alunos desenhando seus próprios modelos de relevo em curvas de nível.

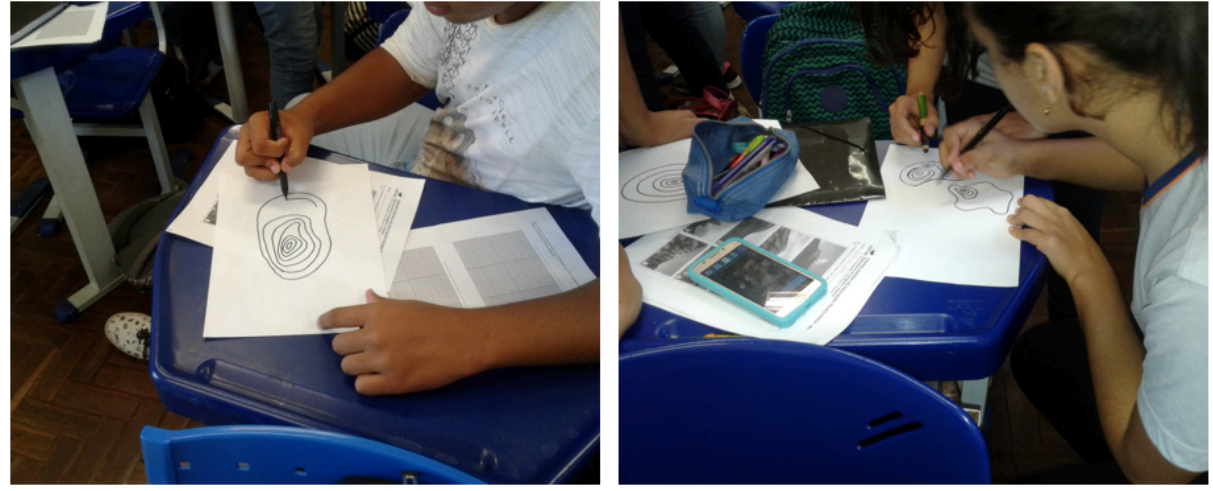

Fonte: Acervo particular dos autores.

**4** – Colocar a folha A4 do croqui sobre uma superfície escura sem brilho. Sugere-se utilizar uma cartolina preta fosca ou um pano preto, cujo tamanho seja o dobro das dimensões da folha A4. Uma blusa de malha de adulto na cor preta esticada sobre uma mesa ou carteira também pode ser utilizada. Ativar o aplicativo LandscapAR no telefone celular e apontar sua câmera para a folha do croqui. Quando o aplicativo detectar a folha com o croqui e a imagem estiver estável na tela de exibição, basta acionar a tecla "Scan". O aplicativo irá gerar o modelo tridimensional após um rápido processamento. (Figura 12)

 $\overline{\text{EOSABERES}}$  Geosaberes, Fortaleza, v. 10, n. 22, p. 100-114, set./dez. 2019.

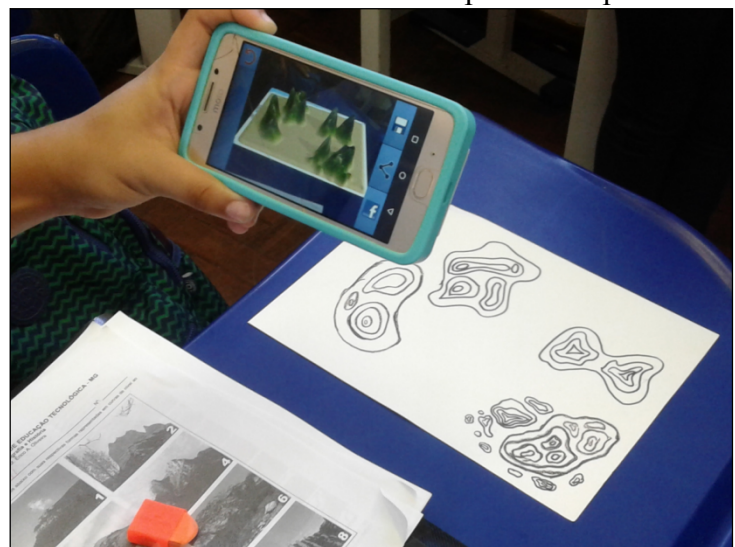

Figura 12 – Modelo tridimensional sendo produzido pelos alunos.

Fonte: Acervo particular dos autores.

**5** – Concomitante à realização da performance com o aplicativo LandscapAr, os alunos devem associar os demais modelos de relevo com suas respectivas curvas de nível presentes no exercício dado. Devem, ainda, relacionarem o que produziram com o perfil de relevo do mesmo, e as diferentes visões que deverão fotografar em cada perfil construído: visada oblíqua, frontal e lateral. O professor receberá os resultados, a seu critério, por meio digital ou também por meio impresso em uma data combinada. Uma vez terminada a ação, há uma discussão coletiva sobre os resultados observados, as dificuldades e as conclusões pertinentes.

### **RESULTADOS OBTIDOS**

O uso do aplicativo LandscapAR foi muito bem aceito pelos alunos, professores e até pelas famílias de alguns alunos, que acharam a prática interessante. Foi agradável trabalhar com esse aplicativo e com essas turmas, tudo ocorreu como o esperado, pois todos os grupos possuíam pelo menos um celular, e uma vez instalado não precisariam acessar a internet, usaram a tela de seu celular, smartphone ou tablet.

Os alunos se envolveram na atividade, trabalharam em grupos, ajudaram-se mutuamente, criaram novas formas de relevo – graficamente falando - coletivamente e conseguiram aplicar o LandscapAR sem dificuldades.

Durante as experimentações, foram detectadas algumas limitações do aplicativo, tais como:

- a) todas as curvas são assumidas como tendo valores positivos, não sendo possível simular depressões e nem um modelo contendo os dois tipos de relevo;
- b) não é possível alterar o exagero vertical proposto pelo aplicativo;
- c) apresenta somente um modelo de "papel de parede" para a renderização da superfície, que se repete sobre o relevo caso este seja muito volumoso ou alongado;
- d) a visada lateral possui uma limitação quando se tenta chegar próximo do nível de base da representação. A imagem renderizada fica instável e pisca na tela do celular/tablet;
- e) se a folha A4 onde está o esboço for movida e substituída por outra, o aplicativo continua com a imagem renderizada, independente do que estiver ou não desenhado na folha;
- f) se a folha do esboço apresentar alguma ondulação, o aplicativo pode apresentar erro

 $\overline{\text{G}}$  Geosaberes, Fortaleza, v. 10, n. 22, p. 100-114, set./dez. 2019.

OLIVEIRA, E. A.; OLIVEIRA, R. C. S.

### O USO DO APLICATIVO LANDSCAPAR COMO RECURSO PEDAGÓGICO PARA O ENSINO DE GEOGRAFIA

de leitura. O mesmo ocorre se a folha A4 apresentar alguma dobra em seus cantos ou grampos;

g) não possui uma versão para iOS (sistema operacional dos aparelhos da Apple).

Por outro lado, destacam-se algumas vantagens:

- a) facilidade de uso;
- b) tamanho pequeno, não sobrecarregando a memória do celular/tablet e nem espaço de armazenamento;
- c) permite salvar o trabalho e o seu compartilhamento através de vários aplicativos (Facebook, Whatsapp, SMS, e-mail, Bluetooth...);
- d) pode ser incrementado com as ferramentas de "zoom" e "incidência de sol";
- e) não necessita de uma visada ortogonal perfeita, permitindo alguma obliqüidade;
- f) processamento rápido;
- g) detecta formatos maiores que A4 no modo "Auto", como o A3 ou o A2, pois eles são proporcionais ao formato A4, o que pode ser uma vantagem para o desenho de esboços mais elaborados;
- h) Permite que o aluno circule em volta do modelo como se estivesse sobrevoando-o.

O fato principal aqui não é o uso da tecnologia por si mesma, mas a concepção de um novo ambiente de aprendizagem a partir da tecnologia e tendo o foco no interesse do aluno e suas competências diante dessas ferramentas.

Segundo Moraes,

Assim, a busca de melhoria da qualidade educacional significará o aperfeiçoamento do processo de aprendizagem, que, além de levar em conta as necessidades dos usuários em cada etapa de sua trajetória, busca também novas estratégias de aprendizagem mais adequadas à produção do conhecimento, cada vez mais atualizado, ampliado, que induz à expansão da cognição humana e à crescente intelectualização do trabalho. (MORAES 1997, p.7)

Todavia, não basta apenas o educador desejar mudar a prática educacional, nem promover o interesse do aluno em determinado conteúdo. O aluno precisa pensar sobre o conteúdo, comunicar-se com a ferramenta disponível, utilizá-la como "suporte", fazer escolhas e tirar as suas próprias deduções da atividade realizada. O aluno, antes de fazer sua prática já interpretou as informações anteriormente adquiridas e refletiu sobre as mesmas, para, somente assim, poder dar início ao seu trabalho.

De acordo com a Teoria da Aprendizagem Significativa de Ausubel (1980), pela qual o autor pondera, especificamente, sobre os processos de ensino-aprendizagem de ideias científicas com base em conceitos previamente formulados pelos alunos em sua vida diária, a aprendizagem é única. Tem um encadeamento íntimo e particular que situa o aluno na construção dinâmica do seu conhecimento e que evolui processualmente em função dos interesses, disposição e aptidões de cada um.

Ao refletir sobre a Aprendizagem Significativa de Ausubel, Moreira expõe a aprendizagem como:

[...] a nova informação é ligada a aspectos relevantes preexistentes da estrutura cognitiva (aquilo que o aprendiz já sabe), e tanto a nova informação como esses aspectos são modificados no processo. Trata-se de uma interação e não de uma associação. Uma das condições, portanto, para a ocorrência da aprendizagem significativa é a disponibilidade na estrutura cognitiva, de conceitos ou proposições relevantes (idéiasâncora, subsunçores) que possibilitem essa interação. As outras duas são que a nova informação seja potencialmente significativa, i. e., relacionável à estrutura cognitiva, e que haja uma predisposição para aprender de parte de quem aprende (MOREIRA 1982, p. 95).

A título de exploração de possibilidades, o aplicativo foi experimentado sobre o relevo

do país, do estado de Minas Gerais e do município de Belo Horizonte. Porém devido à extensão do espaço a ser representado e às regras para detecção das curvas de nível (espessura do traço, sobreposição e descontinuidade), a quantidade das curvas teve que ser reduzida para diminuir erros de leitura. Curvas de nível que abrangiam pequenas áreas também tiveram que ser desconsideradas. Essas adaptações provocaram uma generalização em algumas porções do relevo e permitiram uma exploração das questões envolvendo conceitos de "escala" e a representação espacial. O resultado pode ser visto a seguir. (Figuras 13, 14, 15 e 16)

Figuras. 13, 14, 15 e 16 – Experimentações com outros esboços em curvas de nível. Geração de relevo do País, do estado de Minas Grais e do município de Belo Horizonte. (sentido

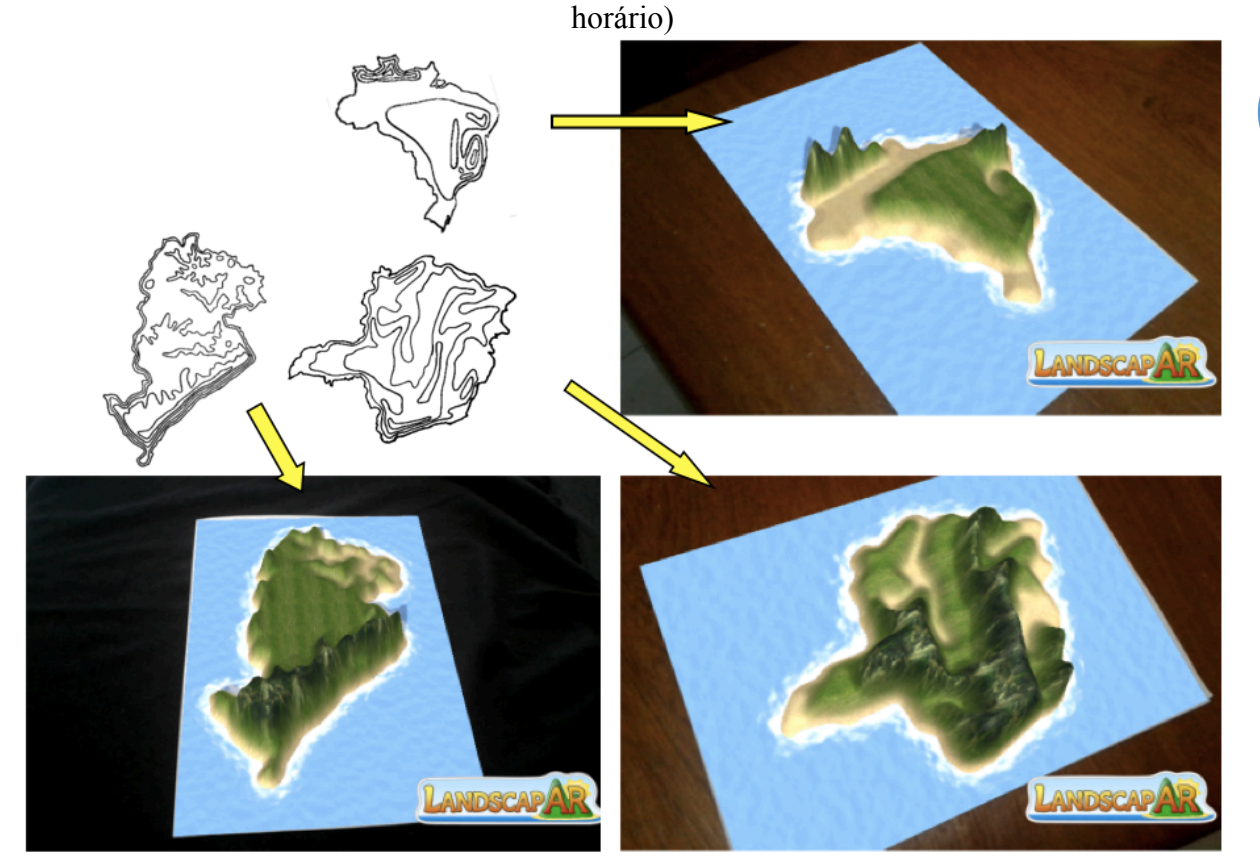

Fonte: Acervo particular dos autores.

Como o relevo tem continuidade, prolonga-se além das fronteiras, e no caso de uma porção do espaço, uma adaptação deve ser feita para que o aplicativo funcione corretamente. Nesse caso, deve-se tomar o cuidado para que o relevo a ser representado seja interpretado como uma ilha. As curvas de níveis que ultrapassam os limites do espaço de representação (as fronteiras) devem ser interrompidas e fechadas, para que o aplicativo interprete o esboço como uma ilha e simule o relevo.

## **CONSIDERAÇÕES FINAIS**

É preciso que o professor de Geografia saiba manusear as tecnologias disponíveis para o ensino, sejam digitais ou não. Tratam-se de recursos didáticos que se devem incorporar à nossa prática escolar, em razão dos objetivos que serão definidos pelos professores, levando em consideração a realidade dos alunos.

A inclusão das novas tecnologias em sala de aula mostra-se como uma promessa de renovação metodológica, para auxiliar no desenvolvimento didático-pedagógico na sala de

aula. A renovação não está nas novas ferramentas, mas na visão diferenciada do professor que tenta captar e interatuar com os seus alunos e dessa feita, melhorar a qualidade do processo de ensino-aprendizagem.

Foi notado um grande entusiasmo demonstrado pelos alunos e até mesmo por alguns professores da escola, por se tratar de uma correlação pedagógica entre o conteúdo ministrado, o material disponibilizado como suporte, o uso do aplicativo em si e a experiência realizada em sala, bem como as conclusões decorrentes. É preciso um desejo prévio para aprender, uma vontade em direção à descoberta, que começa no despertar da curiosidade. Quando há uma junção entre o conhecimento precedente e o novo, tem-se a aprendizagem significativa.

Graciela Barraqué Nicolau elucida sobre o ensino-aprendizagem quando versa sobre a criatividade na Geografia:

[...] O homem contemporâneo tem que desenvolver plenamente todas as potencialidades individuais dos alunos, para promover o desenvolvimento de sua criatividade e sua independência cognitiva. O "conjunto" (predisposições ou aptidões) que cada indivíduo traz é enriquecido pelo ambiente social circundante, e a escola deve obedecer ao que José Martí propôs, no sentido de que "educar é depositar em cada homem o trabalho humano que lhe aconteceu; é fazer de cada homem um resumo do mundo vivo, até o dia em que ele viver; coloque-o no nível do seu tempo, com o que poderia flutuar; é preparar o homem para a vida ". Isto é alcançado se os métodos e meios de ensino por problemas, os jogos didáticos, as técnicas de grupo e as fichas de estudo forem combinadas. (NICOLAU, 1991, p. 36, tradução nossa)

Também foi identificada uma escassez de inovações no tocante a recursos didáticos e pedagógicos em sala de aula, por diferentes motivos. Além disso, a ação didático-pedagógica do professor deve ter um conceito, uma lógica compreensível, tanto para si quanto para o aluno. É preciso estudo e planejamento, uma relação nítida com o conteúdo a ser estudado, uma metodologia a ser criada e seguida, uma vinculação entre os interesses dos alunos e do professor, e o assunto abordado; a verificação de sua eficácia após a prática. Esses procedimentos são necessários, devem ser delineadores, mas não podem aprisionar o professor, o aluno e a prática; não se deve ver aí um livro com receitas prontas.

Evidentemente, que nem todas as aulas poderão ser agradáveis como o desejado e nem os planejamentos serão elaborados levando em consideração apenas o que compraz aos alunos. Contudo, se de cada cinco aulas ministradas, pelo menos uma sair do corriqueiro e levar em conta o que foi exposto anteriormente, haverá um avanço. Essa é uma "Geografia do possível".

Essas ferramentas, como o aplicativo LandscapAR, estruturadas pedagogicamente tanto para o professor, quanto para o aluno, de fácil acesso e gratuitas, tornam–se mecanismos de transformação, possibilitando a melhoria qualitativa do processo de ensino-aprendizagem. Com o uso do aplicativo LandscapAR, as aulas de Geografia tornaram-se mais criativas e proativas, aliando os objetivos pedagógicos do professor com a disposição dos alunos por novas tecnologias, acarretando naturalmente uma aprendizagem significativa.

### **REFERÊNCIAS**

AUSUBEL, D., Novak, J. D., & Hanesian, H. **Psicologia Educacional**. Rio de Janeiro: Ed. Interamericana, 1980.

CANTO, Josi Zanette. **O desenvolvimento colaborativo de um aplicativo móvel como recurso pedagógico no ensino de Geografia**. 2016, 66p. Trabalho de Conclusão do Curso de Especialização Educação na Cultura Digital da Universidade Federal de Santa Catarina – Araranguá, 2016.

CARVALHO, Ana Amélia Amorim. **Como olhar criticamente o software educativo multimédia**. Cadernos SACAUSEF – Sistema de Avaliação, Certificação e Apoio à

Utilização de Software para a Educação e a Formação - Utilização e Avaliação de Software Educativo, Número 1, Ministério da Educação, 69-82, 85-86, 2005.

CASTORINA, José Antônio. O Debate Piaget-Vygotsky: a busca de um critério para a sua avaliação. In: **Piaget-Vygotsky:** novas contribuições para o debate. São Paulo, Ática, 1988. p. 7-50.

DANIELS, HARRY**. Uma Introdução a Vygostky**. Editora Loyola, São Paulo – SP, 2002. ELKONIN, D.B. **Psicologia do Jogo**. Trad. Álvaro Cabral. São Paulo: Martins Fontes, 1998. Trad. de Psicologia Igri.

GALVÃO, Izabel. **Henri Wallon:** uma concepção dialética do desenvolvimento infantil**.** 2ª edição, Petrópolis, RJ: Vozes,2000.(Educação e desenvolvimento).

GOMES, Pilar et all. **Jugar con los mapas.** Barcelona, Tres Torres, 1997.

MACHADO, J. L. de A. **Celular na sala de aula: O que fazer?** Disponível em:<http://www.planetaeducacao.com.br/portal/artigo.asp?artigo=1621>. Acesso em: 25 abril. 2018.

MORAES, M.C. **Subsídios para Fundamentação do Programa Nacional de Informática na Educação**. Brasília-DF,SEED/MEC, 1997.

MORAN, J. M. **A educação que desejamos:** Novos desafios e como chegar lá. 4.ed. Campinas: Papirus, 2007.

\_\_\_\_\_\_. Ensino e aprendizagem inovadores com tecnologias audiovisuais e telemáticas**.** in: MORAN, J.; MASETTO, M.; BEHRENS, M. **Novas Tecnologias e Mediação Pedagógica**. 10ª Ed. Campinas: Papirus, 2000. Pp. 11-66

MOREIRA, Marco Antonio e Elcie F. Salzano Masini. **Aprendizagem Significativa** – A Teoria de David Ausubel. São Paulo – SP, Editora Moraes Ltda, 1982.

MORIN, E. **Os sete saberes necessários à educação do futuro**. Trad. Catarina Eleonora F da Silva e Jeanne Sawaya. São Paulo: Cortez, Brasília, DF: Unesco, 2002.

NICOLAU, Barraqué Graciela. **Metodología de la enseñanza de la Geografía**. La Habana, Editorial Pueblo y Educación, 1991.

OLIVEIRA, S. Rosália Caldas. **Los juegos didácticos en la enseñanza aprendizaje de Geografía**. 2003, 163p. Tesis presentada em opción al Título Acadêmico de Máster em Didáctica de la Geografia, Instituto Superior Pedagógico Enrique José Varona, La Habana, 2003.

PANCHESHNIKOVA, L. M. **Metodología de la Enseñanza de la Geografía**. La Habana, Editorial Pueblo y Educación, 1989.

PARNAIBA, Cristiane dos Santos. GOBBI, Maria Cristina. **Os jovens e as tecnologias da informação e da comunicação:** aprendizado na prática. Revista Cientifica Interdisciplinar da Graduação. São Paulo, Vol. 4 N. 3, P. 1-14, 2010.

PRENSKY, Marc. **Nativos digitais, imigrantes digitais**. NCB University Press, Vol. 9 No. 5. Outubro de 2001.

SEVERINO, A. J. **A contribuição da Filosofia para a Educação**. Em Aberto. Brasília, ano 9, n. 45, p. 19- 25, jan. mar. 1990.

WEEKEND LABS UG. **LandscapAR, versão 1.5**. Berlim, Weekend Labs AUG, 2017. Programa de realidade aumentada. Aplicativo para Android. Obtido em: <https://apkpure.com/br/iisland/reality.augmented.island> Acesso em: 04 março 2018.

WEEKEND LABS UG. **Island, versão 2.0**. Berlim, Weekend Labs AUG, 2016. Programa de realidade aumentada. Aplicativo para Android. Obtido em: <https://play.google.com/store/apps/details?id=de.berlin.reality.augmented.landscapar&hl=pt \_BR> Acesso em: 02 março 2018.